## **Матричный переключатель HDMI 4х4 с поддержкой контролера видеостены**

## **Модель №. SX-SMX44**

## **Инструкции по работе**

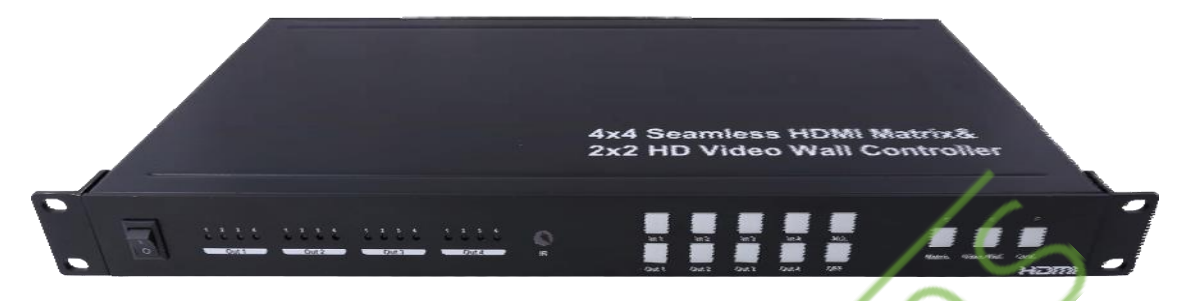

## **Уважаемый покупатель**

Благодарим вас за приобретение данного продукта. Для обеспечения оптимальной работы и безопасности, внимательно прочитайте инструкцию перед подключением, работой и настройкой данного устройства. Пожалуйста, сохраните эту инструкцию для дальнейшего использования.

SX-SMX44 предоставляет собой решение для цифрового развлекательного центра, розничной торговли HDTV, STB, DVD и проекторов, управления центром данных, распределения видеоинформации, презентаций в конференц-залах, школах и на корпоративных тренингах.

## **Основные характеристики:**

- Сигнал любого из 4-х источников может быть подан на любой из 4-х дисплеев;
- Бесподрывное переключение гарантирует отсутствие задержки при переключении и потери изображения при переходах. Скорость переключения составляет менее 1 секунды;
- Поддержка режима видеостены 2Х2;
- Независимое отключение любого из четырех выходов;
- Поддержка на каждом порту входов HDMI и DVI;
- Поддержка разрешения высокой четкости, включая: 1080p@60Hz, 1080i, 720p и другие стандартные видеоформаты;
- Для выбора источника используются кнопки, расположенные на передней панеле устройства, пульте дистанционного управления, управление по RS232 или управление по IP;
- Форм-фактор 1U для установки в серверные шкафы;
- Источник питания DC 12V 3A;
- Габаритные размеры устройства: Д438XШ220XВ44 мм.

## **Примечание:**

Компания оставляет за собой право вносить изменения в оборудование, упаковку и любую документацию без предварительного уведомления.

# **Содержание;**

Технические характеристики; Комплектация; Описание панели; Подключение и работа; Стандартное использование; Пульт дистанционного управления; Управление через RS232; IP управление;

Уход за устройством;

Обслуживание устройства.

## **ТЕХНИЧЕСКИЕ ХАРАКТЕРИСТИКИ**

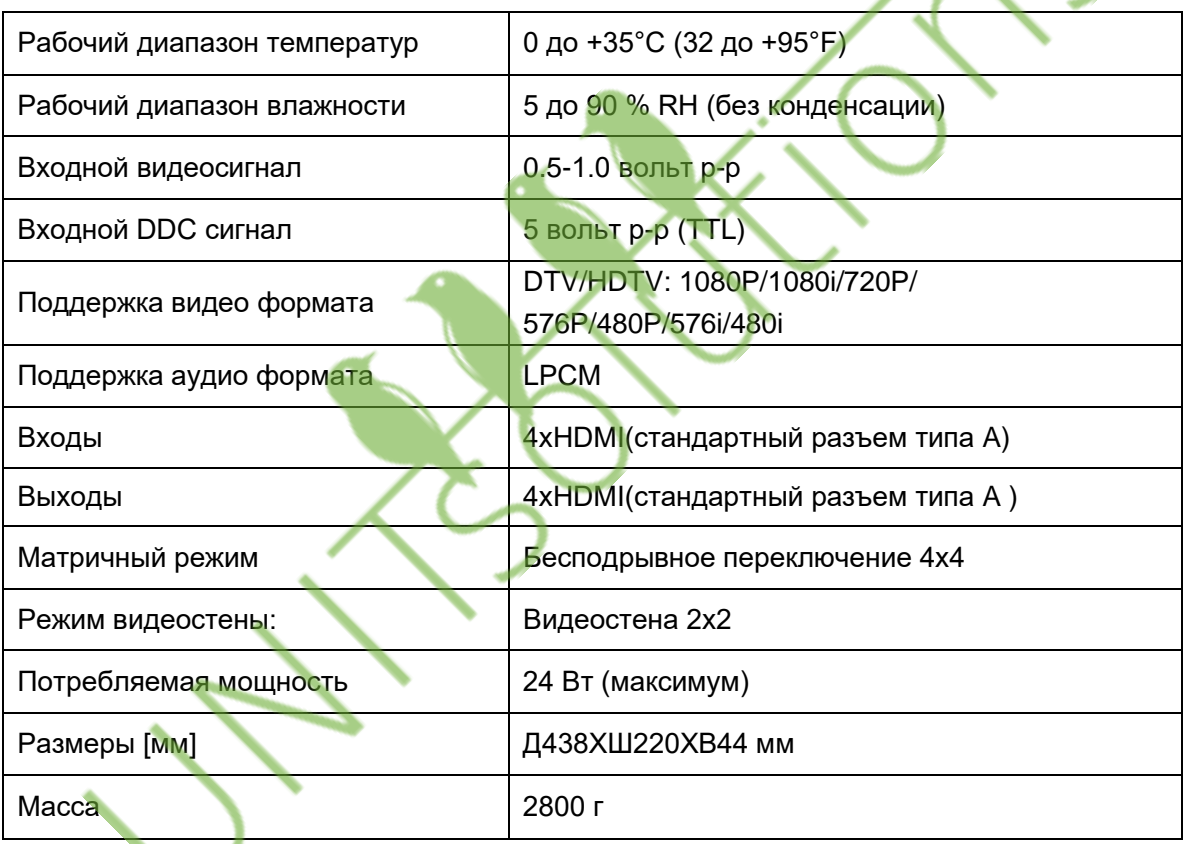

 $\sqrt{c}$ 

## **Комплектация**

- 1). Матричный переключатель 4x4 (SX-SMX44) x1;
- 2). Пульт дистанционного управления х 1;
- 3). CD ROM (руководство пользователя x1;
- 4). Блок питания 12V3A x1;
- 5). Монтажные скобы х1;
- 6). IR Кабель x1;

#### **Описание панели**

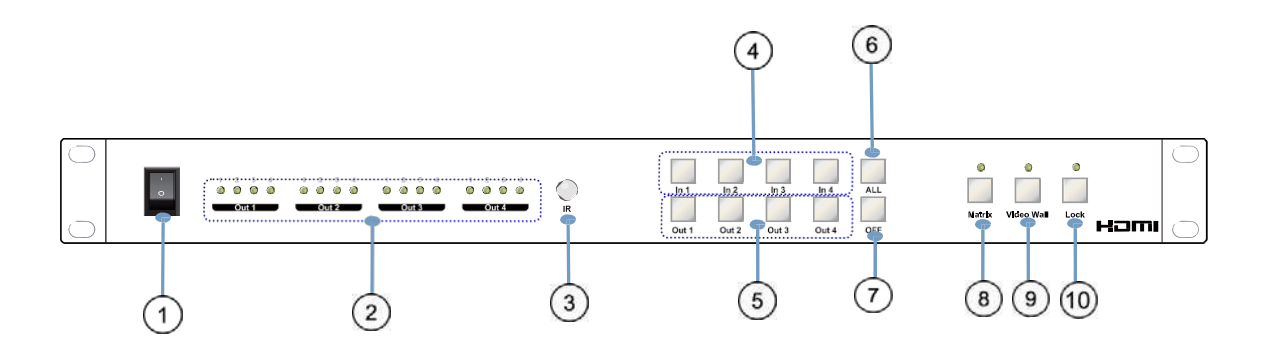

Вкл/выкл питания;

Светодиодные индикаторы для отображения выбранных статусов каждого выхода;

Датчик приема сигнала IR;

Кнопка входа IN1~4: для выбора нужного входа 1~4;

Кнопка выхода OUT1~4: для выбора нужного выхода 1~4;

 ALL: Нажмите эту кнопку для установки всех выходов на вывод сигнала с одного и того же входа. Вначале нажмите кнопку "ALL", затем нажмите номер входа для подтверждения выбора;

 Кнопка OFF: Вначале нажмите "OFF", затем нажмите кнопку с номером соответствующего выхода или "ALL" для выключения и включения видео выхода;

**<sup>⑧</sup> Клавиша матричного режима и индикатор работы устройства в матричном режиме;** 

Клавиша режима видеостены и индикатор работы устройства в режиме видеостены;

 Кнопка блокировки: блокировка и разблокировка функций всех клавиш. При включении блокировки индикатор загорается красным.

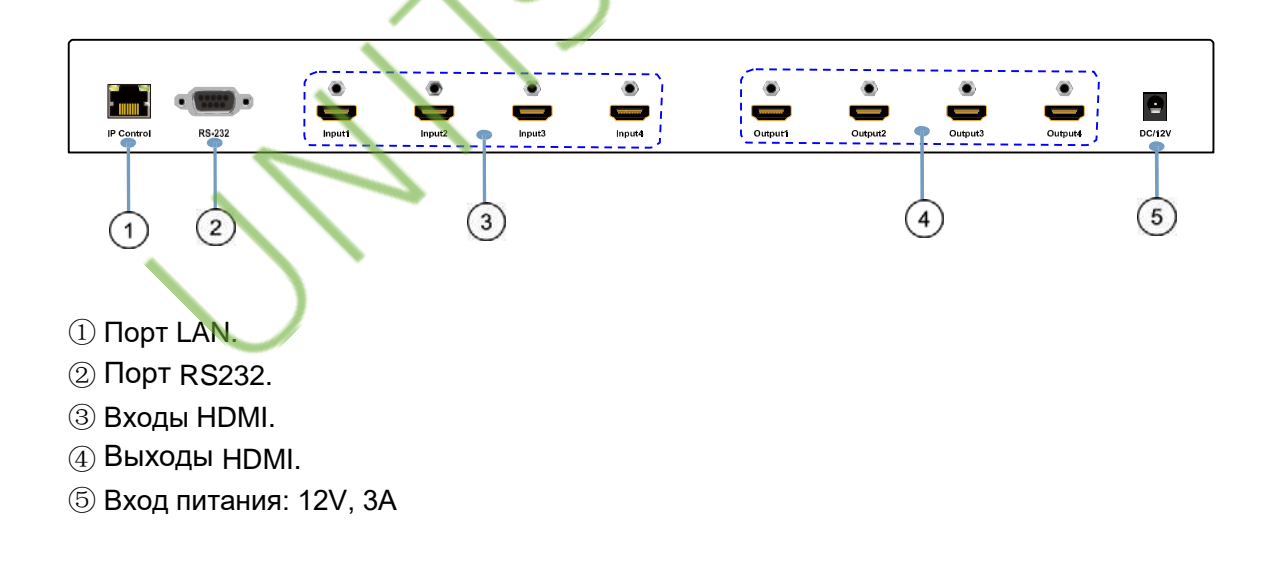

## **Подключение и работа**

- 1. Подключите устройства источника сигнала ко входам SX-SMX44;
- 2. Подключите HDMI выход к TV или другим HDMI устройствам приема сигнала;
- 3. Дополнительно подключите кабель RS232 от порта PC RS232;

4. Дополнительно подключите Ethernet кабель от порта TCP/IP на матричном переключателе к локальной сети;

- 5. Подключите источник питания 12V/3A POWER к DC розетке;
- 6. Включите SX-SMX44,HDMI источники и дисплеи.

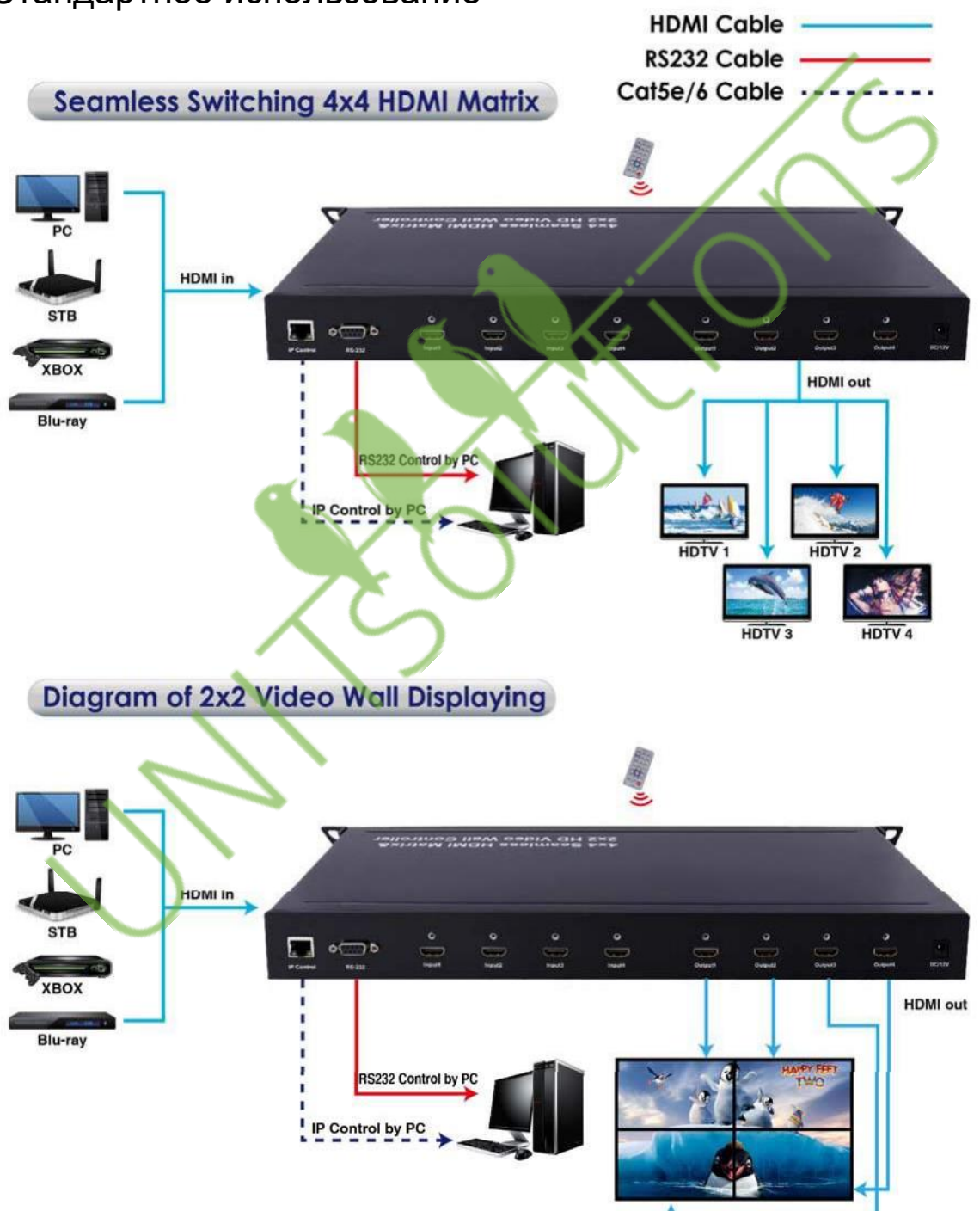

## Стандартное использование

**1. Пульт дистанционного управления**

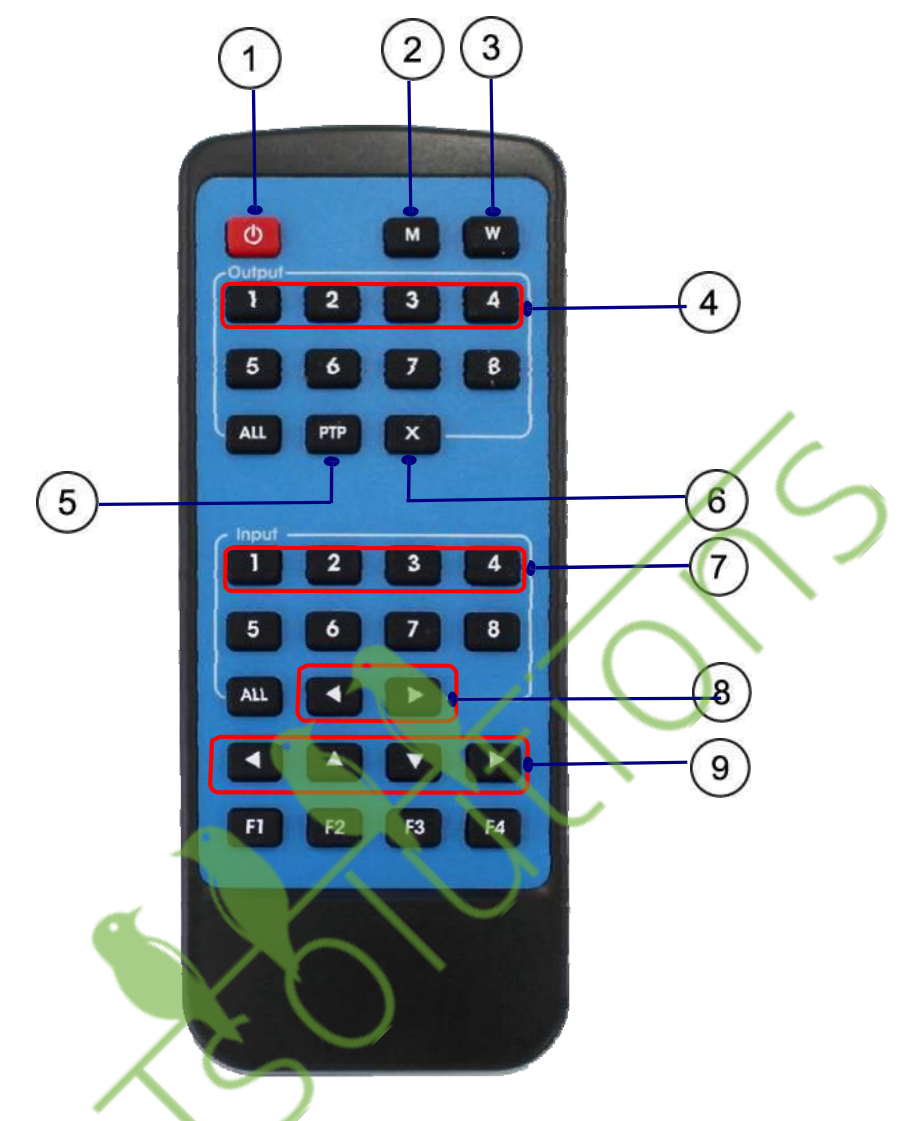

- ① Вкл/выкл питания;
- ② Кнопка режима матричного переключателя;
- ③ Кнопка режима видеостены;
- ④ Кнопка выхода: Выход 1/Выход 2/Выход 3/ Выход 4;
- ⑤ Кнопка PTP;
	- Выход 1 Вход дисплея 1,
	- Выход 2 Вход дисплея 2,
	- Выход 3 Вход дисплея 3,
	- Выход 4 Вход дисплея 4.
- ⑥ Щелкните "X" чтобы закрыть порт выхода.
	- Например, щелкните "X" и "output 1" чтобы закрыть выход 1. Щелкните "X" и "All" чтобы закрыть все выходы;
- ⑦ Кнопка входа: Input 1/Input 2/Input 3/Input 4;
- ⑧ В режиме видеостены выбор источника входного сигнала;
- ⑨ Настройка границ в режиме видеостены;

## **2. Управление через порт RS232**

## **1) Настройка переключения**

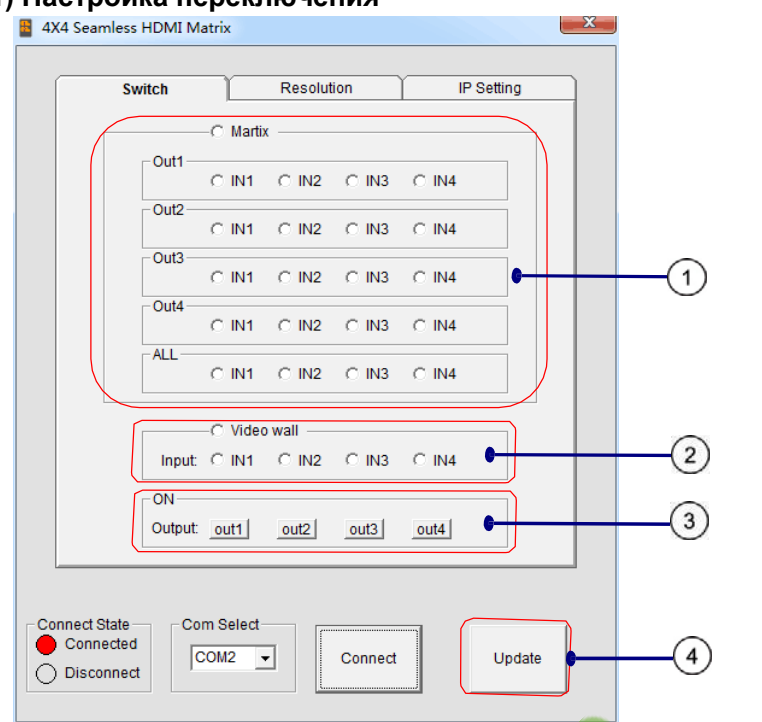

① Режим матричного переключателя: выберите порт входа для выхода 1-4;

② Режим видеостены: все четыре выхода будут показывать различную часть одного и того же источника входного сигнала;

③ ON: Заводская настройка по умолчанию сделана на включение всех выходов, кнопка горит зеленым. Щелкните "out1, out2, out3, out4". Выходы будут выключены и кнопка загорится красным;

④ Обновление: обновите рабочий статус SX-SMX44.

## **2).Настройка разрешения и границ.**

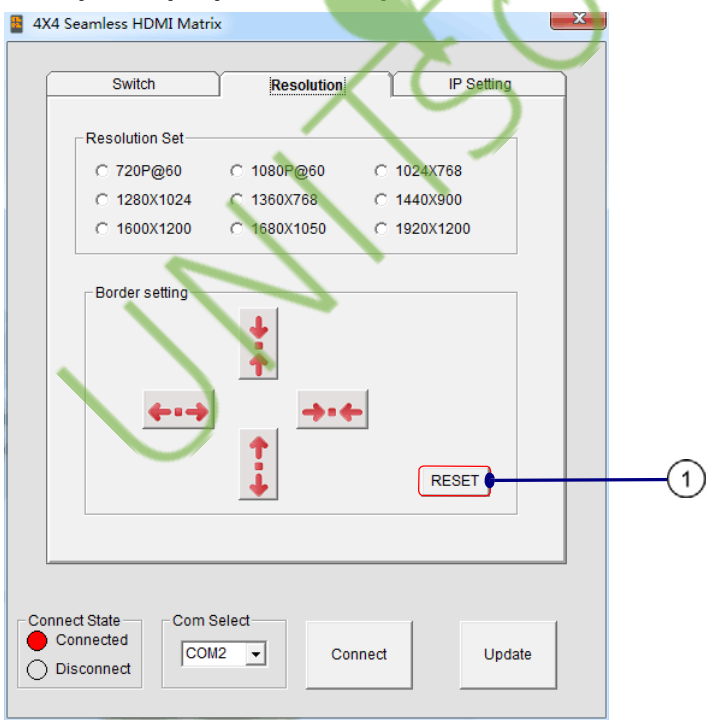

Настройка границ эффективна только при работе в режиме видеостены.

① Обнуление: Щелкните "RESET" для восстановления настроек границы по умолчанию.

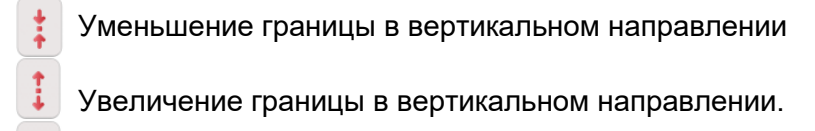

Уменьшение границы в горизонтальном направлении

Увеличение границы в горизонтальном направлении.

### **3) Настройка IP**

Щелкните кнопку ОК для установки IP адреса для управления по LAN (локальной сети) (например: 192.168.1.111).

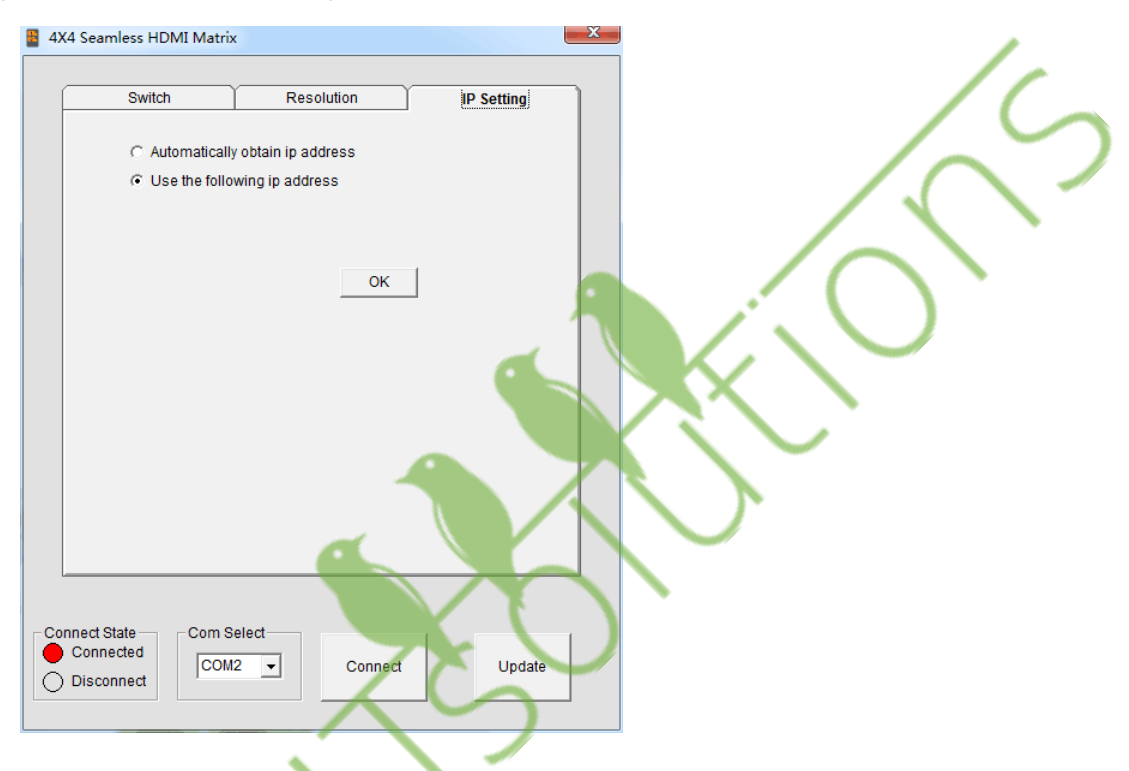

#### **4) Формат команды управления**

Если пользователь хочет записать собственное программное обеспечение управления, ниже приведены форматы данных и настройки скорости передачи информации.

Настройка Com port:

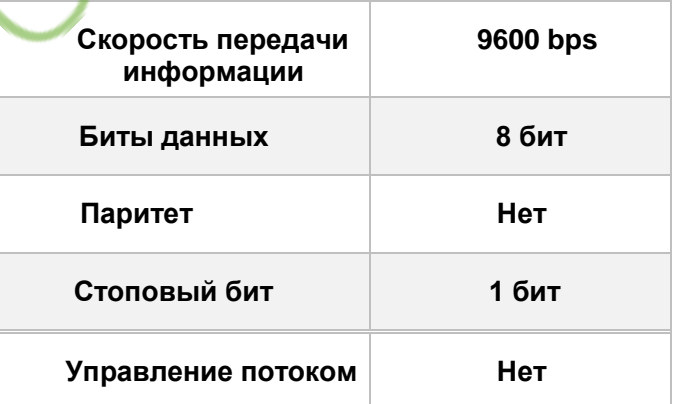

#### **5) Команды RS232**

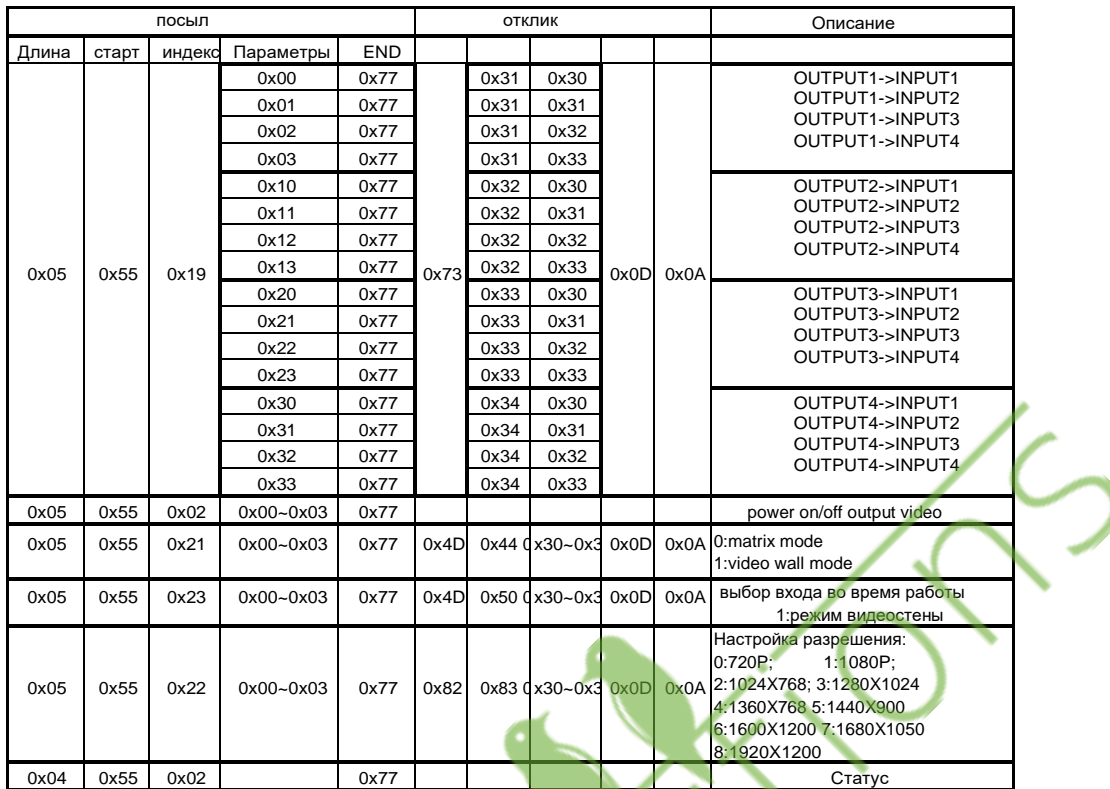

### **6) Обнуление Web пароля**

Длина команды составляет 4 бита.

rpw+ $' \swarrow$ '

"rpw" - ключевое слово, '↙- возврат каретки.

При успешном посыле команды обнуления Web пароля на SX-SNX44, будет получен отклик "rpw",и web пароль будет установлен как "0000000000".

## **3. IP управление**

### *Примечание: Используйте кабель RJ45 для подключения к РС или кабель RJ45 для подключения к роутеру Ethernet.*

1) Щелкните два раза на Netfinder.exe. Щелкните кнопку "Search" для получения IP адреса устройства.

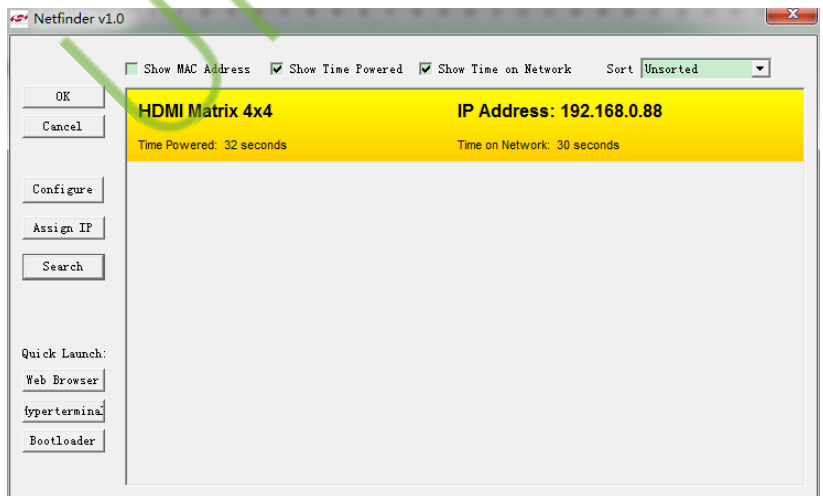

2).Щелкните кнопку "Web Browser". Пароль по умолчанию "0000000000", введите пароль и логин. Откроется страница управления устройством.

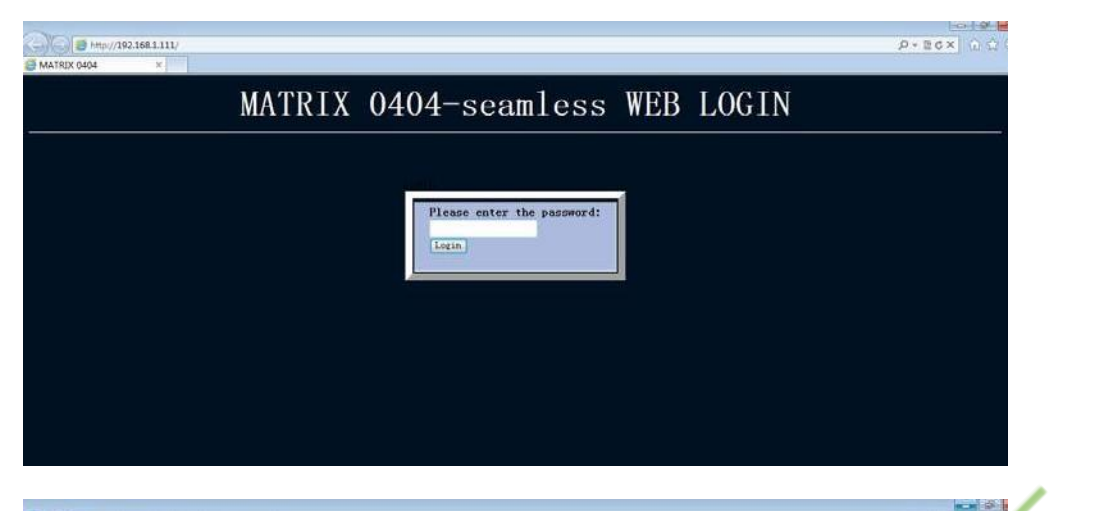

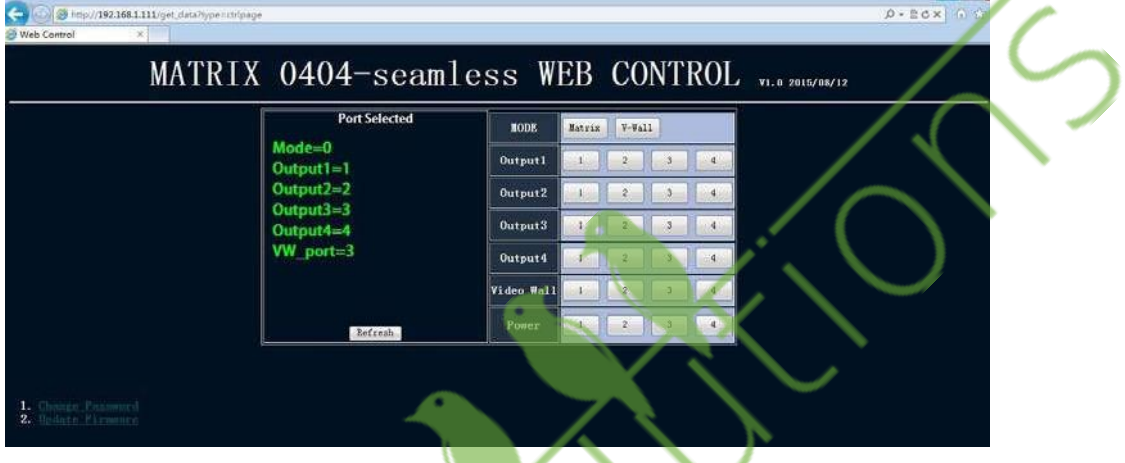

## **Уход за оборудованием**

Для чистки устройства используйте мягкую сухую ткань. Никогда не используйте спирт, растворители или бензин для очистки устройства.

## **Обслуживание устройства**

#### (1)**Устранение повреждений:**

Устройство должно обслуживаться только квалифицированным персоналом в следующих случаях:

- Повреждены источник питания DC или AC адаптер;
	- Внутрь устройства попали посторонние предметы или жидкость;
	- Устройство эксплуатировалось под дождем;
	- Устройство не работает должным образом или имеются значительные изменения в характеристиках;
	- Устройство уронили или поврежден корпус.

(2)**Технический персонал:** Не пытайтесь выполнять какие-либо действия с устройством помимо описанных в инструкции. Доверьте все обслуживание устройства квалифицированному техническому персоналу.

(3)**Запасные детали:** При замене деталей необходимо удостовериться, что используются оригинальные детали, производителя или детали, имеющие те же характеристики, что и оригинальные. Использование несертифицированных деталей может привести к воспламенению, электрическому удару или другим повреждениям.

(4)**Проверка безопасности:** После ремонта или технического обслуживания, попросите выполнить проверку безопасности, чтобы удостовериться, что устройство работает должным образом.